根据《2022 [年全国硕士研究生招生工作管理规定》](https://yz.chsi.com.cn/kyzx/jybzc/202109/20210903/2105941509.html)要求,2021 年 10 月 5 日至 25 日,考生可登录"全国硕士研究生招生考试网上报名平台["\(https://yz.chsi.com.cn\)](https://yz.chsi.com.cn/) 进行研招统考网上正式报名,报名时间为每天 9 : 00—22 : 00。

请考生提前确认自己的学信网账号状态,同时登录"学信档案"核实学历(学 籍)信息是否正确,以免影响报名。大家还可以参照《2022 [年统考考生需准备](https://yz.chsi.com.cn/kyzx/other/202109/20210914/2107893448.html) [的网报信息》](https://yz.chsi.com.cn/kyzx/other/202109/20210914/2107893448.html),把个人信息准备在一个 word 或 excel 表格里,保存好电子版, 避免由于网络不畅造成网页过期,已填报的信息保存失败等。

在网报平台,考生不仅可以查询各省市招办、招生单位、报考点在网报期间 发布的网报公告,还可以了解网上交费常见问题、网上确认(现场确认)、准考 证下载等报考信息。

## >>>>>关于预报名和正式报名<<<<<

预报名成功的考生,报名数据有效,不需要在正式报名阶段再次报名。已报 名成功的考生可登陆网报平台查看本人网报信息,下载报名信息表。

温馨小贴士:考生可通过以下方法使用微信绑定你的学信网账号,接收"学历(学 籍)校验结果"、"交费结果通知"等提醒,以及确认期间的消息提醒等。

>>>一定要关注学信网服务号(微信号:chsi\_chesicc),才能继续操作:

1、扫描以下二维码绑定学信网账号。

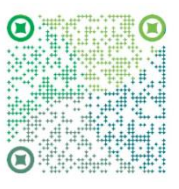

2、在"学信账号-绑定学信网账号"菜单栏里,点击进入绑定页面,如下 图:

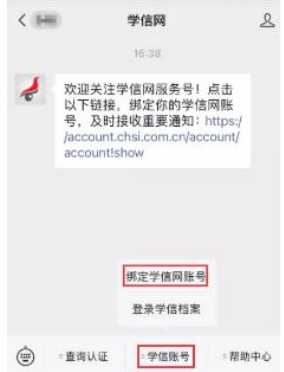

注:已有学信网账号的用户可直接绑定,没有学信网账号的用户,请先注册, 然后绑定。

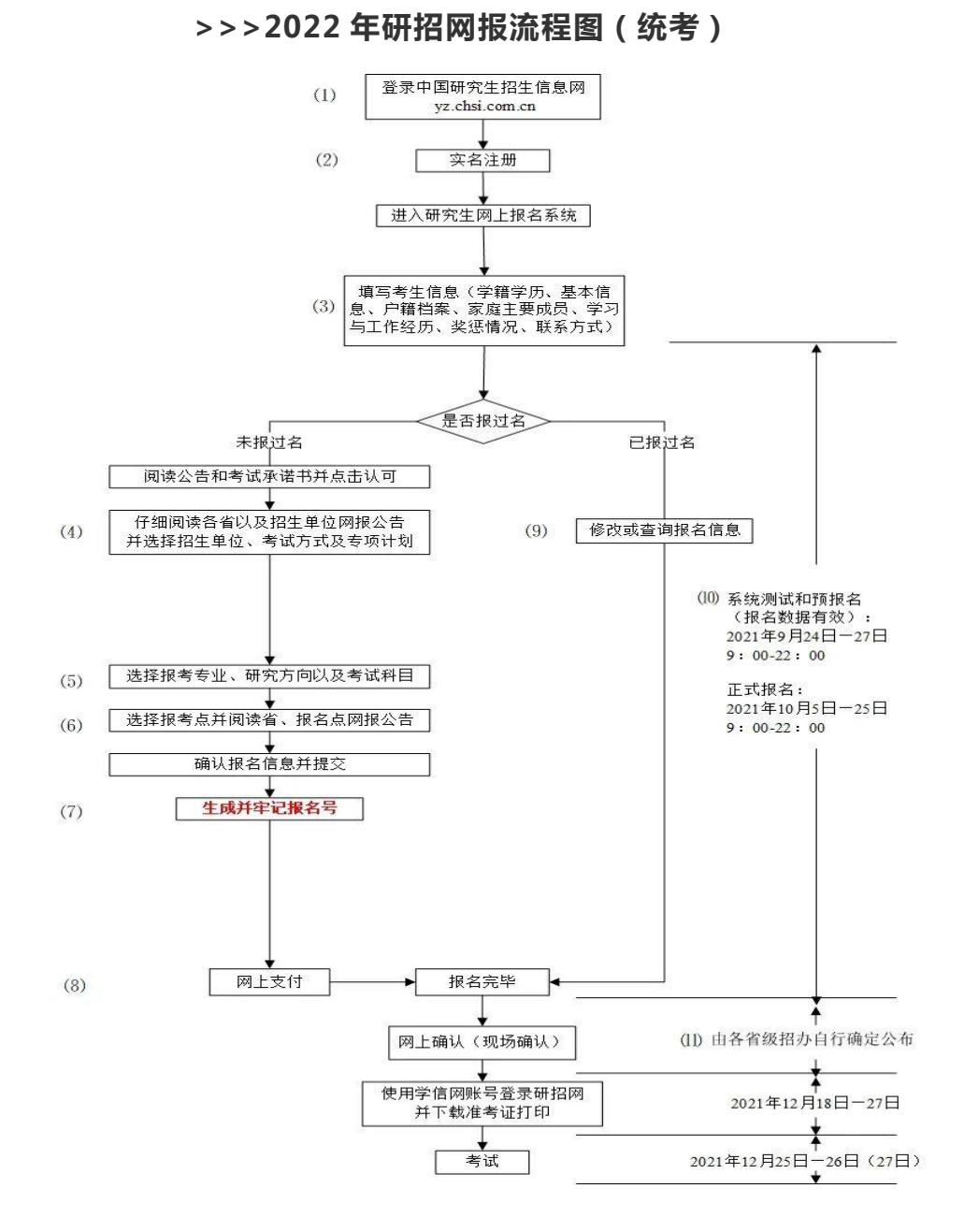

## >>>报名的注意事项:

( 1 ) 考 生 应 在 规 定 时 间 登 录 " 中 国 研 究 生 招 生 信 息 网 " ( 网 址 : https://yz.chsi.com.cn)浏览报考须知,并按教育部、省级教育招生考试机构、 报考点以及报考招生单位的网上公告要求报名;

 (2)实名注册,请牢记注册的用户名和密码。注册用户直接与报名号对应, 是查询报名号的唯一方法,在后期的信息查询、准考证下载和调剂系统中继续使 用。报名期间,考生可自行修改网上报名信息或重新填报报名信息(一位考生只 能保留一条有效报名信息), 无需重复注册;

(3)填写考生信息(学籍学历、基本信息、户籍档案、家庭主要成员、学 习与工作经历、奖惩情况、联系方式)。填写考生信息时,请认真阅读报名页面 的提示信息,准确填报,带\*的文本框为必填内容,证件号码等使用半角英文输 入法输入;考生填写学历(学籍)信息进行网上校验,考生可查看学历(学籍) 校验结果,未能通过学历(学籍)网上校验的考生应在招生单位规定时间内完成 学历(学籍)核验;家庭主要成员和学习与工作经历均至少要完整填写一项;

(4)请不要开启有网页拦截功能的软件;招生单位、考试方式、报考点等 要慎重选择,一旦生成报名号后则不可以修改;如确实需要修改,须取消已有的 报名再添加新的报考信息,已取消的报名信息不可用于网上确认(现场确认);

(5)报考专业名称前面有"(专业学位)"字样的为专业学位的专业,其 他为学术型专业;

(6)报名过程中,请认真阅读各省市招办、招生单位和报考点发布的网报 公告,由于违反公告造成无效报名考生自行负责;

(7)牢记网报系统生成的报名号,报名号是考生在报考点网上确认(现场 确认)和照相的重要信息,如遗失,可凭考生注册的用户名和密码进入网报系统 查询;

(8)31 个省份均已开通网上支付,需要网上支付报考费,支付成功后才算 报名成功;

(9)修改或查询自己的报名信息,其中招生单位、考试方式及报考点等信 息是不可修改的内容;请在网报结束前登录确认所填信息,建议将所有信息保存; 在需网上支付的报考点报考的考生请检查网上支付是否成功(银行卡扣费即为成 功支付);

(11)预报名期间的报名信息是有效数据,不需要重复填报;

(12)网上确认(现场确认)时间由各省级教育招生考试机构确定并公布。 温馨提示:

1、填写考生信息功能持续开通到 10 月 25 日,没填的考生不需要着急。考生信 息在报名结束前都可以修改,请多次确认信息是否有误。报名号生成后,招生单位、 报考点、考试方式等关键信息不允许修改。每人只能保留一条有效报名数据。

2、正式网报结束后任何信息均不能修改。请考生仔细阅读页面文字,认真填写 信息并反复核对。

3、请考生牢记学信网的用户名和密码(为避免个人信息泄露,请设置复杂密码 并定期修改),后期下载准考证、参加调剂仍然需要使用。

最后,如果在网报过程中有问题需要咨询,可以先识别下方二维码进入帮助 中心搜索一下,你的大部分问题都可以得到解答。

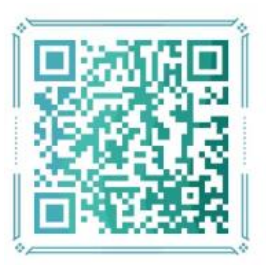